*Test ABBYY FineReader 9.0 / Du papier au document électronique exploitatble*

**Dossier** Posté par : JerryG Publiée le : 28/5/2008 0:00:00

**ABBYY FineReader** est particuli $\tilde{A}$  rement simple  $\tilde{A}$  utiliser. M $\tilde{A}^{\text{a}}$ me si la reconnaissance optique de caractà res (OCR) vous est étrangà re, vous serez trà s rapidement performant. Et si vous Ã<sup>a</sup>tes un expert en la mati $\tilde{A}$ "re, vous n'aurez aucune difficult $\tilde{A} \otimes \tilde{A}$  tirer parti des multiples paramétrages possibles pour un maximum d'efficacité.

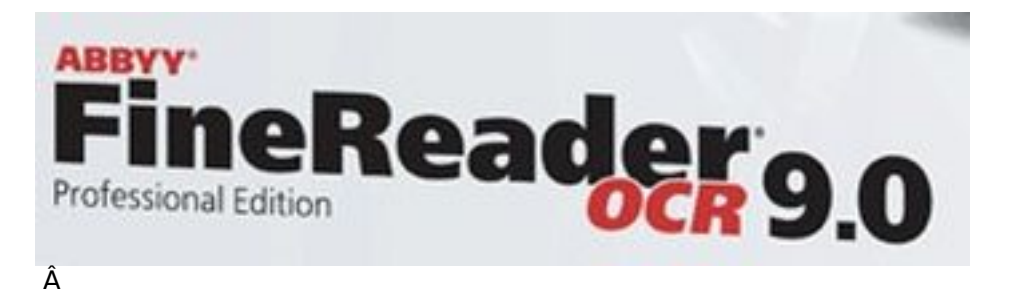

Il n'est pas rare de tomber sur un document papier int $\tilde{A}$ ©ressant pour en faire part  $\tilde{A}$  une connaissance, ou à exposer sur son Blog, journal intime, etc. Mais il faut alors recopier le texte, Exit cette méthode antédiluvienne et rébarbative des moines scripts. **ABBYY FineReader va le faire pour vous**.

Les documents  $\tilde{A}$ © lectroniques prennent une part de plus en plus importante aujourd'hui dans nos activités professionnelles et quotidiennes. Il n'en demeure pas moins que les lettres commerciales/administratives, les livres et les journaux continuent d'Â<sup>a</sup>tre imprim©s, ABBYY **FineReader permet de convertir ces documents papier en format électronique**,

exploitable immédiatement

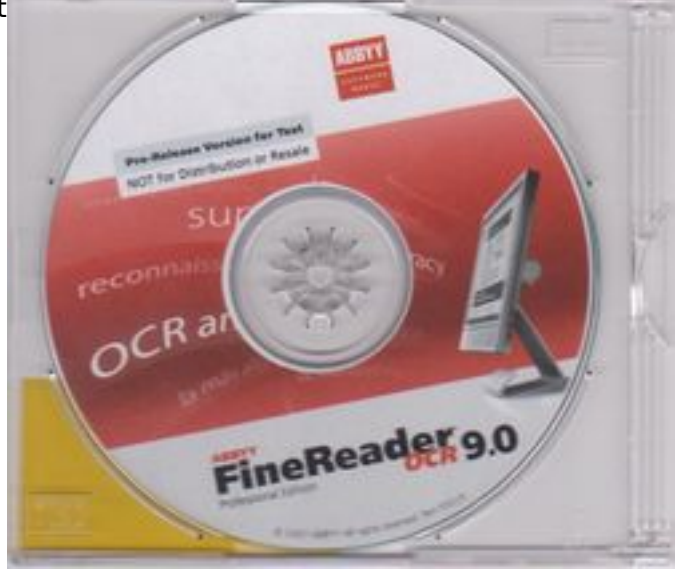

# ÂÂÂ

Â

# *Mais que sait donc faire un OCR et plus particuli*A rement ABBYY FineReader :

- Collecter les informations  $\tilde{A}$  partir de diverses sources et  $\tilde{A}$ ©tablir un rapport
- Modifier un document papier ou un fax
- Rédiger un article, une thà se ou un dossier en vue de sa publication
- Publier des coupures de presse et des extraits d'un ouvrage sur le Web
- Extraire du texte d'un fichier PDF et y apporter des modifications

Mais avant d'en arriver l $\tilde{A}$ , dans un premier temps vous allez apprendre  $\tilde{A}$   $\tilde{A} \propto$  **lire**  $\hat{A} \approx \tilde{A}$  votre PC, un apprentissage indispensable pour en tirer une substantifique moelle comme le disait Rabelais.

ABBYY FineReader est  $\tilde{A}$  l'avantâ $\Pi$ garde de la technologie.

Vous disposez d'un contr $\tilde{A}$  le complet des informations imprim $\tilde{A}$ ©es : en quelques minutes, vous pouvez transformer un texte imprimé ou un fichier PDF sous un format modifiable facile Ã exploiter, finie la corv $\tilde{A}$ ©e de la saisie pour argumenter une th $\tilde{A}$ "se.

Comme tous les logiciels, vous avez l'habitude maintenant que vous Â<sup>a</sup>tes fid les la lecture de nos articles, il faudra installer celui-ci sur le disque dur de votre ordinateur, Accepter les requÂ<sup>a</sup>tes du pare-feu pour une meilleure utilisation tout en ayant choisi la langue de cette application.

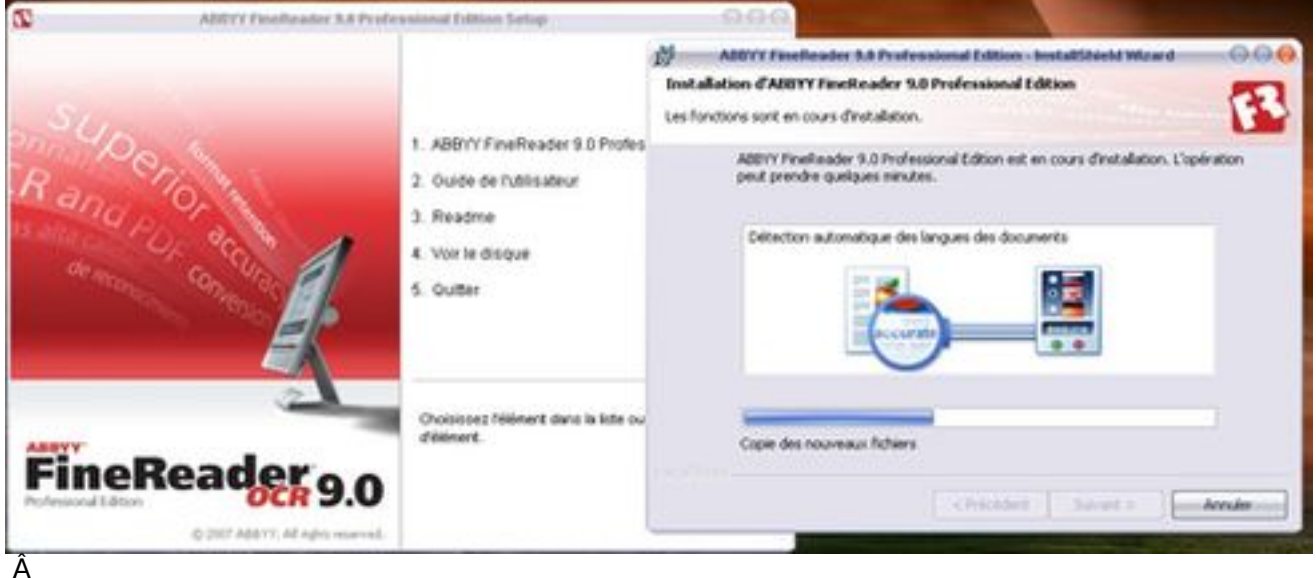

# Â

Bienvenue dans le monde de l'OCRÂ et d'ABBYY FineReader 9.0

ABBYY FineReader est donc une application de reconnaissance optique de caract res, **OCR** pour les intimes et con $\tilde{A}$ §ue pour convertir des documents imprim $\tilde{A} \otimes s$ , des PDF et des images en fichiers modifiables et exploitables facilement.

# $\mathsf{F}$ onctionnalit $\tilde{\mathsf{A}}$ ©s d'ABBYY FineReader :

- Obtenir un document ©lectronique modifiable d'un seul clic. Nul besoin d'©tudier les options et les fonctions avancées pour obtenir le résultat que vous désirez. Le programme est fourni avec de nombreuses tâches automatisées intégrées qui couvrent tous les scénarios de numérisation, de conversion et de reconnaissance.

- Reconna $\tilde{A}$ ®tre des textes imprim $\tilde{A}$ ©s dans toutes les polices et est quasiment infaillible quant aux d $\tilde{A}$ ©fauts d'impression.

- Intégration avec Microsoft Office vous permet de reconnaître des documents directement

à partir de Microsoft Word, Microsoft Excel ou Microsoft Outlook.

### Obtenez des résultats en un clic de souris

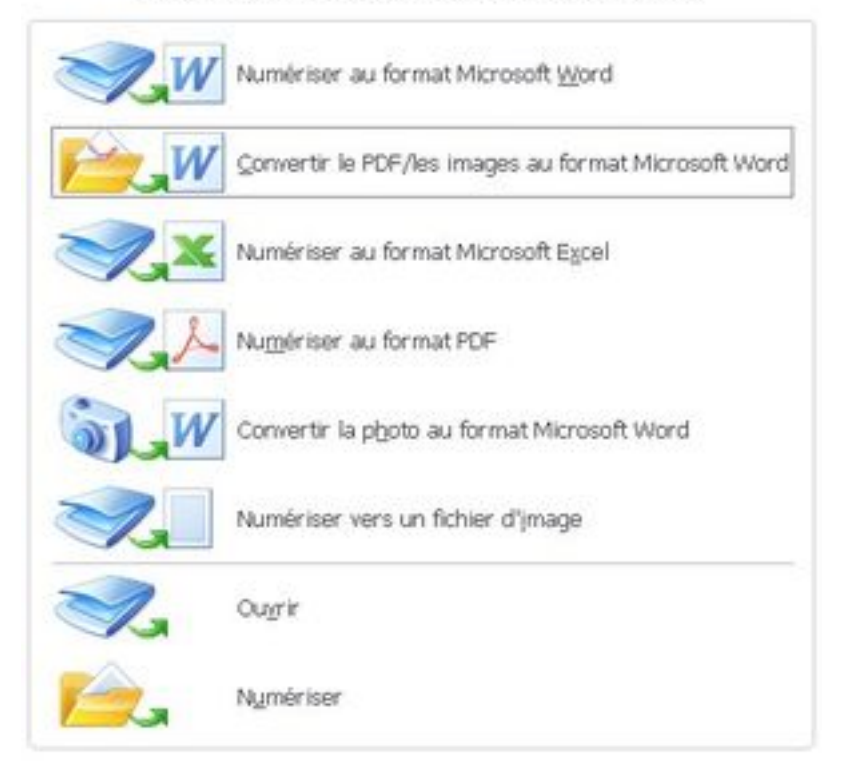

- Détecte les liens Web, les adresses électroniques, les enâ∏têtes et les pieds de page sur les documents PDF et papier avant de les recr©er sous forme de textes ©lectroniques.

- Simplicité d'utilisation

- L'interface simple et intuitive d'ABBYY FineReader vous offre la possibilité de maîtriser les fonctions principales de l'application tr $\tilde{A}$ "s rapidement.

- Il est possible de personnaliser de nombreuses fonctions de l'interface. Vous pouvez réqler l'espace de travail en modifiant la taille et l'emplacement des fenªtres, en s©lectionnant des couleurs, en personnalisant les barres d'outils et autres  $\tilde{A} \odot \tilde{A} \odot m$ ents de l'interface.

- Les param $\tilde{A}$  tres personnalisables fonctionnent plus rapidement et facilement avec de gros documents : vous pouvez choisir de reconna $\tilde{A}$ ®tre uniquement les pages s $\tilde{A}$ ©lectionn $\tilde{A}$ ©es au lieu de reconnaître le document dans son intégralité. Vous pouvez également modifier la taille du fichier de sortie.

### *De quoi avez-vous besoin d'autre :*

Il vous faudra une source de saisies de données évidemment comme un scanner, un appareil-photo numérique et/ou vos propres dossiers (*Images - Photo - Texte - etc.*) pour mener  $\tilde{A}$  bien vos op $\tilde{A}$ ©rations, le reste se fait  $\tilde{A}$  la souris  $\tilde{A}$  l'aide du Clic - D, pour afficher les menus contextuels, une pratique courante sous Windows.

### **Remarque importante :**

L'auteur d'un fichier PDF ou Excel peut restreindre l'acc $\tilde{A}$  son fichier. Il peut, par exemple, prot©ger son fichier par un mot de passe ou limiter l'acc s & certaines fonctions, comme l'extraction de texte et de graphiques.

L'acc s ces fonctions restreintes constituerait une violation de copyright, c'est pourquoi ABBYY FineReader vous demande de fournir un mot de passe pour pouvoir ouvrir ce type de fichier.

Bien souvent dans les  $\tilde{A}$ ©changes  $\tilde{A}$ ©lectroniques, les formats de Microsoft (*Word - Excel -*PowerPoint) et le form¢t PDF restent des formats privilégiés par les expéditeurs, qui souhaitent assurer la pérennité de leurs traces d'autant plus que le format de fichier de Microsoft, l'OpenXML vient de **recevoir la cons** $\tilde{A}$ **©cration ultime, la certification ISO**.

Mais il faut le reconna $\tilde{A}$ ®tre, c'est le format PDF qui devient de plus en plus employ $\tilde{A}$ © et bien ABBYY FineReader convertit des images et/ou des documents PDF en document Microsoft Word, c'est l'une des caractéristiques de ce logiciel qui nous intéresse Le Journal de la Next-Gen.

## **Pas à pas de la conversion d'images et de PDF en document Microsoft Word.**

Le format PDF est fr $\tilde{A} \odot Q$ quemment utilis $\tilde{A} \odot Q$  pour l'envoi de documents par courrier  $\tilde{A} \odot Q$ lectronique, leur publication sur le Web et leur archivage. ABBYY FineReader peut convertir les documents PDF en fichiers Microsoft Word modifiables.

### *Important !*

Pour effectuer cette t¢che automatis©e, il est nécessaire d'installer Microsoft Word sur votre ordinateur et suivez cette procédure :

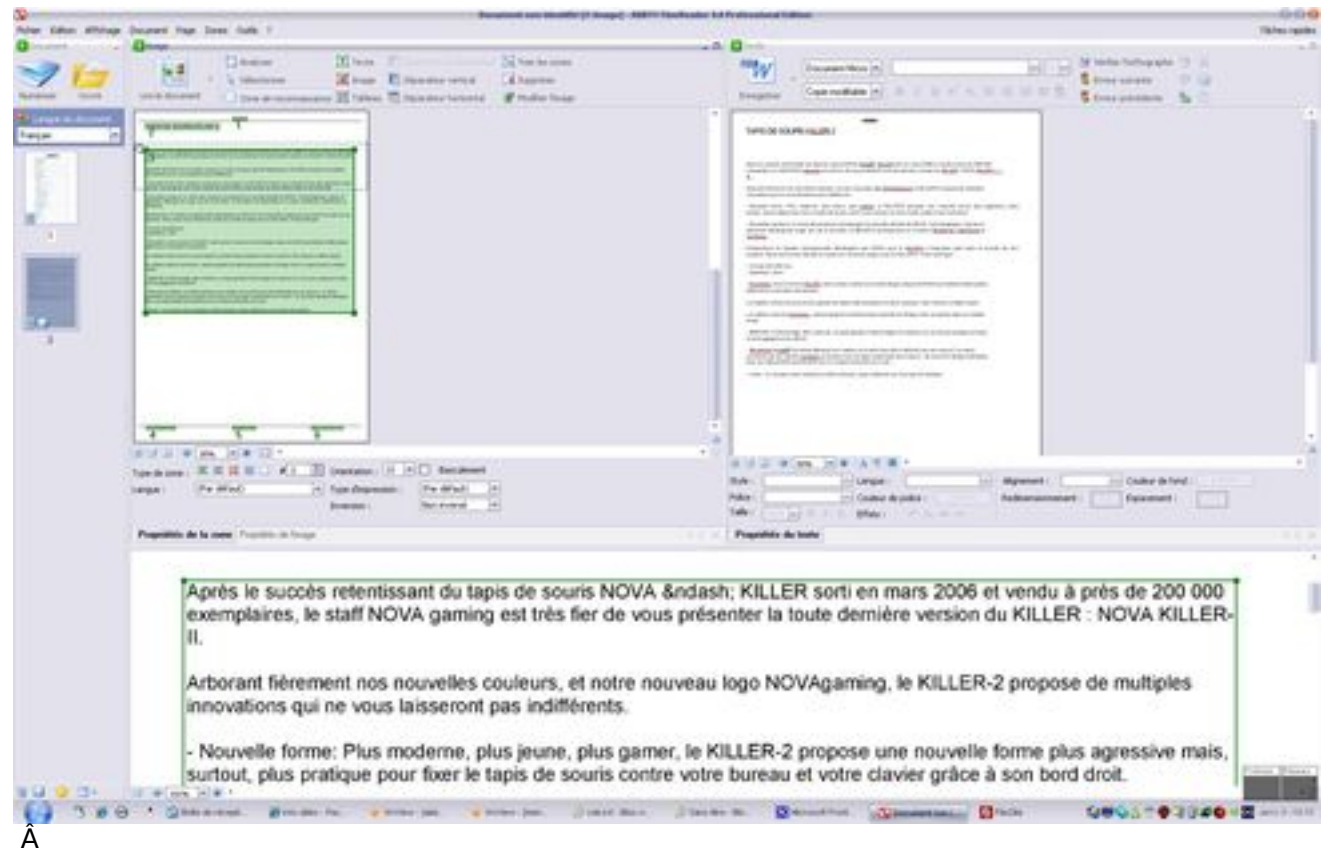

- Démarrez ABBYY FineReader.

- Dans la fenÃ<sup>a</sup>tre Document, assurezâ $\Box$ vous que les langues de reconnaissance

- sélectionnées correspondent aux langues de votre document.
	- Dans la bo $\tilde{A}$ ®te de dialogue t $\tilde{A}$ ¢ches rapides, s $\tilde{A}$ ©lectionnez Convertir le PDF/les images au

format Microsoft Word.

- Dans la bo $\tilde{A}$ ®te de dialogue Ouvrir une image, s $\tilde{A}$ ©lectionnez les fichiers que vous souhaitez convertir. Le processus de conversion commence et les param tres actuels du programme sont utilisés. Remarque : si le document PDF est protégé par mot de passe, vous êtes invité Ã saisir un mot de passe valide.

Au bout de quelques minutes, un nouveau document Microsoft Word contenant le texte reconnu s'ouvrira.